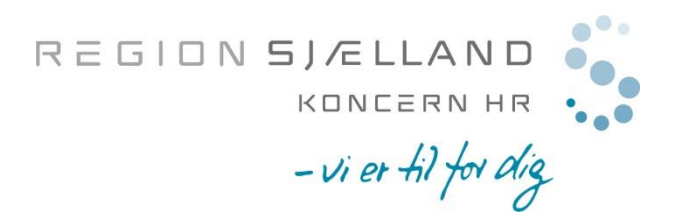

## **Opsætning af banner/notifikationer til modtagelse af PUSH beskeder fra Region Sjællands Vikarkorps (Gælder kun Iphone)**

Vikarkorpset anbefaler at APP'en "Region Sjællands Vikarkorps" hentes ned på din Iphone. App'en kan let hentes ned via APP-store på din telefon.

Via APP'en har du let adgang til dit vikarlogin, og får nemt beskeder omkring vagtforespørgelser, vagtannulleringer eller ved ændringer af dine planlagte vagter. Du kan let få et overblik over hvilke bookede vagter du er planlagt til og hvilke vagter du allerede har gennemført. Derudover har du selvfølgelig også adgang til hurtigt at opdatere din kalender, så vi ved hvornår du kan hjælpe med vagter.

Beskeder via APP'en kaldes PUSH beskeder og er gratis at sende og modtage og erstatter således en almindelig SMS. For at kunne læse PUSH beskeder direkte på din skærm (som ved SMS) kræver det korrekt opsætning på din telefon.

1. Gå til indstillinger på din telefon og tryk på "notifikationer"

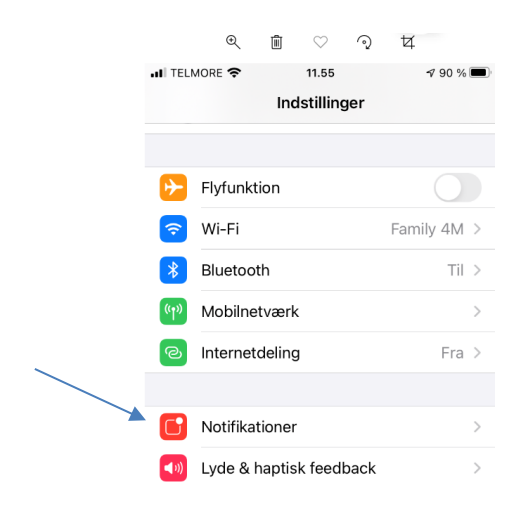

2. Tryk på Appen "Region Sjællands Vikarkorps" under "notifikationsformat"

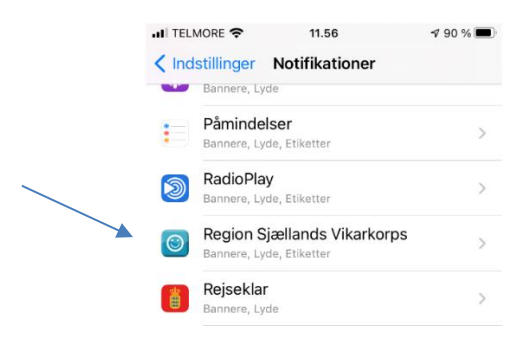

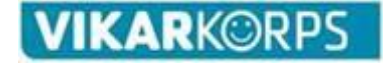

3. Sikre dig at notifikationer er tilladt og du har markeret alle "advarsler" af, så det blå "flueben" vises på alle advarselsbillederne

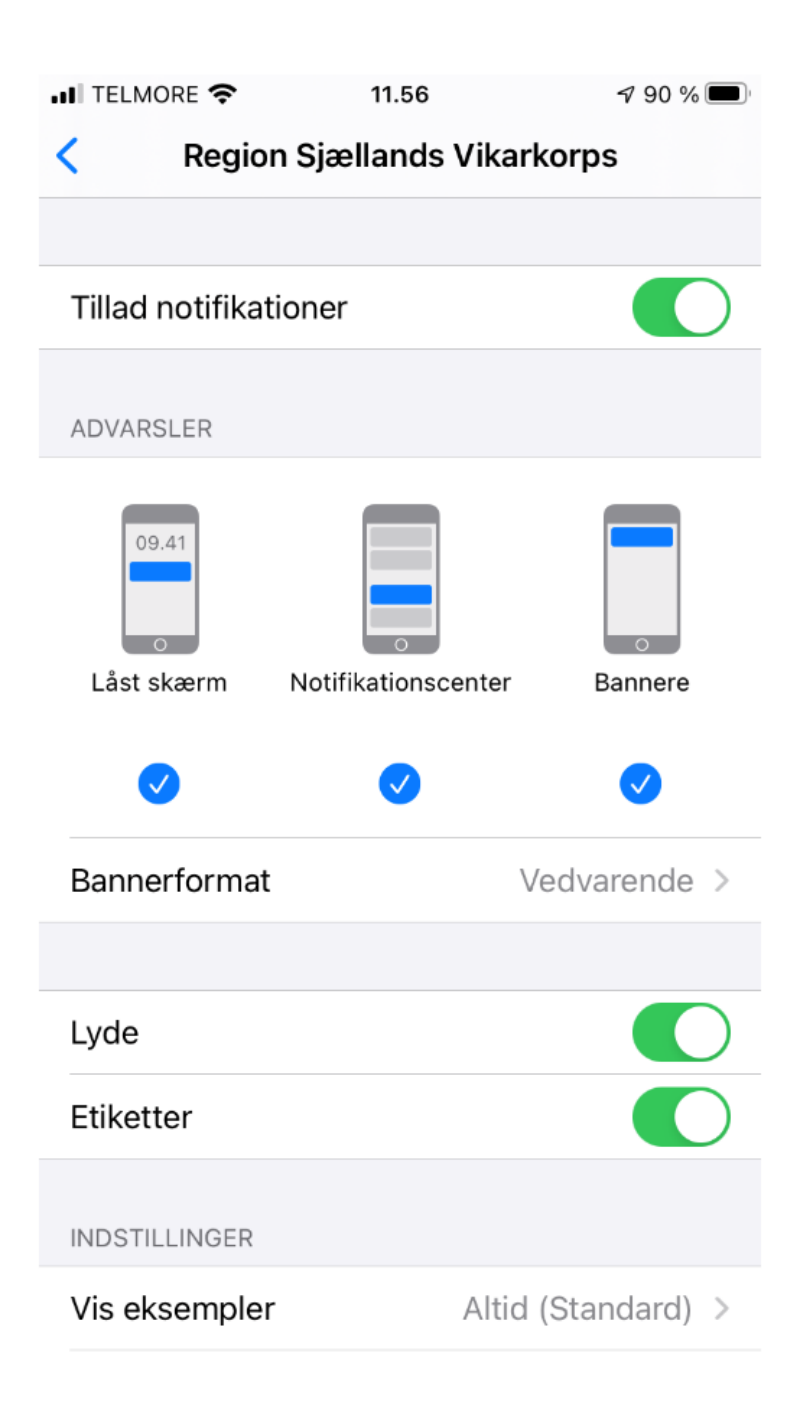